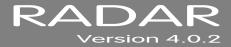

# **RELEASE NOTES**

# iZ<sup>®</sup> TECHNOLOGY CORPORATION END USER SOFTWARE LICENSE AGREEMENT

#### NOTICE: READ THIS BEFORE USING THE SOFTWARE PROGRAM INSTALLED ON THIS PRODUCT

(ON RADAR<sup>®</sup> USE THE KEY TO SCROLL DOWN)

BY USING THE SOFTWARE PROGRAM AS PART OF THIS PRODUCT YOU AGREE THAT YOU HAVE READ THIS LICENSE, THAT YOU ARE BOUND BY ITS TERMS AND THAT IT IS THE ONLY AGREEMENT BETWEEN YOU AND IZ TECHNOLOGY CORPORATION REGARDING THE PROGRAM AND DOCUMENTATION. USE OF THE SOFTWARE INDICATES YOUR ACCEPTANCE OF THESE TERMS AND CONDITIONS. IF YOU DO NOT ACCEPT THESE TERMS, YOU MUST DISCONTINUE USE OF THE PRODUCT AND CONTACT THE MERCHANT PROVIDING YOU THE PRODUCT FOR A REFUND.

PLEASE NOTE THAT YOU MAY NOT USE, COPY, MODIFY OR TRANSFER THE PROGRAM OR DOCUMENTATION OR ANY COPY, EXCEPT AS EXPRESSLY PROVIDED IN THIS AGREEMENT.

LICENSE: This program and documentation are licensed, not sold to you. You have a non-exclusive and nontransferable right to use the enclosed program and documentation. This program can only be used on the single device it came installed on, located in the country to which this software is legally exported. You agree that the program and documentation belong to iZ Technology and its licensors. You agree to use your best efforts to prevent and protect the contents of the program and documentation from unauthorized disclosure or use. iZ Technology and its licensors reserve all rights not expressly granted to you.

LIMITATIONS ON USE: You may not rent, lease, sell or otherwise transfer or distribute copies of the program or documentation to others. You may not modify or translate the program or the documentation without the prior written consent of iZ Technology. You may not reverse assemble, reverse compile or otherwise attempt to create the source code from the program.

LIMITED TRANSFER: You may only transfer this program as incorporated in the device in which the program was delivered to you, and only in connection with your transfer of the device itself. You may not retain any copies and you may not sublicense the program, and except as described above, you may not assign, delegate or otherwise transfer this license or any of the related rights or obligations for any reason. Any attempt to make any such sublicense, assignment, delegation or other transfer by you shall be void.

COPYRIGHT: The program and related documentation are copyrighted. You may not copy any documentation. You may not copy the program. Any and all other copies of the program made by you are in violation of this license.

OWNERSHIP: You agree that you neither own nor hereby acquire any claim or right of ownership to the program and documentation or to any related patents, copyrights, trademarks or other intellectual property. You own only the device, magnetic or other physical media on which the program and related documentation are recorded or fixed. iZ Technology and its licensors retain all right, title and interest in and to the documentation and all copies and the program recorded on the original media and all subsequent copies of the program at all times, regardless of the form or media in or on which the original or other copies may subsequently exist. This license is not a sale of the original or any subsequent copy.

WARRANTY DISCLAIMER: IZ TECHNOLOGY AND ITS LICENSORS PROVIDE THE PROGRAM AND THE DOCUMENTATION "AS IS" WITHOUT WARRANTY OF ANY KIND EITHER EXPRESS, IMPLIED OR STATUTORY, INCLUDING BUT NOT LIMITED TO THE IMPLIED WARRANTIES OF TITLE, MERCHANTABILITY, FITNESS FOR A PARTICULAR PURPOSE AND NON-INFRINGEMENT.

Some provinces, states or countries do not allow the exclusion of implied warranties, so the above exclusion may not apply to you. This warranty gives you specific legal rights and you may also have other rights, which vary from province to province, state to state and country to country.

The copy of the software may have been delivered to you bundled with third party software applications not owned by iZ Technology. SUCH THIRD PARTY SOFTWARE IS PROVIDED TO YOU "AS IS" AND WITHOUT WARRANTY OF ANY KIND BY iZ TECHNOLOGY EITHER EXPRESS, IMPLIED OR STATUTORY, INCLUDING BUT NOT LIMITED TO THE IMPLIED WARRANTIES OF TITLE, MERCHANTABILITY, FITNESS FOR A PARTICULAR PURPOSE AND NON-INFRINGEMENT. Your rights and warranties, if any, regarding such third party software are governed by such third party's own end user license agreement and not by iZ TECHNOLOGY.

LIMITATION OF REMEDIES: IN NO EVENT WILL IZ TECHNOLOGY OR ITS LICENSORS BE LIABLE FOR ANY INDIRECT DAMAGES OR OTHER RELIEF ARISING OUT OF YOUR USE OR INABILITY TO USE THE PROGRAM OR ANY THIRD PARTY APPLICATIONS INCLUDING, BY WAY OF ILLUSTRATION AND NOT LIMITATION, LOST PROFITS, LOST BUSINESS OR LOST OPPORTUNITY, LOSS OF RECORDED AUDIO, FAILURE OF ANY HARD DISK DRIVES, OR ANY SPECIAL, INCIDENTAL OR CONSEQUENTAL DAMAGES ARISING OUT OF SUCH USE OR INABILITY TO USE THE PROGRAM OR ANY THIRD PARTY APPLICATIONS, EVEN IF IZ TECHNOLOGY AND ITS LICENSORS OR AN AUTHORIZED IZ TECHNOLOGY DEALER, DISTRIBUTOR OR SUPPLIER HAS OR HAS NOT BEEN ADVISED OF THE POSSIBILITY OF SUCH DAMAGES, OR FOR ANY CLAIM BY ANY OTHER PARTY.

Some provinces, states or countries do not allow the exclusion or limitation of incidental or consequential damages so the above limitation or exclusion may not apply to you.

GOVERNING LAW: This license will be governed by the laws of Canada.

# **IMPORTANT NOTICES FOR RADAR® VERSION 4.0.2**

## DON'T USE RADAR BWAV DRIVES WITH OLD RADAR SOFTWARE

Audio drives formatted as **RADAR BWAV** are not compatible with RADAR<sup>®</sup> I, RADAR<sup>®</sup> II, or RADAR<sup>®</sup> 24 units running software versions below 3.35.

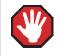

**You will lose audio** if you mount a RADAR BWAV drive using an earlier version of RADAR software.

## DON'T WRITE TO RADAR BWAV DRIVES USING NON-RADAR SOFTWARE

You **may** mount/unmount RADAR BWAV audio drives in systems running MacOS, Unix, Windows, Linux, etc., to browse directories and copy files or folders *from* the RADAR BWAV drive *to* the other system and then subsequently use the RADAR BWAV drive in RADAR without risk of RADAR recorded data loss or corruption. However, if you do any of the following to RADAR BWAV disks in another system, **you risk** loss or corruption of RADAR recorded data:

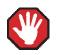

- Do not Mount/Unmount RADAR BWAV disks that had been clones in a RADAR recorded dual disk session and subsequently attempt to mount them as a cloned pair in RADAR. These disks, having been mounted in another system, are no longer clones. Attempted subsequent Dual Disk use in RADAR of such disks may cause data loss or corruption.
- Do not write files into any directory on a RADAR BWAV drive while mounted on another system.
- Do not delete, rename, or modify any existing files or folders on a RADAR BWAV disk or modify the disk in any way using another system. These operations may only be done in RADAR.

### SOME BACKUPS CANNOT BE RESTORED WITH OLD RADAR SOFTWARE

Backups of audio drives formatted as RADAR BWAV can only be *restored* on pre-3.40 software if you do a **DSET(LEGACY)** type of backup (although the audio files from BWAV backups can be *imported* using version 3.30 or later).

## **CANNOT RADARLINK TO UNITS RUNNING OLD RADAR SOFTWARE**

RADAR units running software version 4.0.2 can only be RADARLinked with RADAR units running software version 3.40 or later, and which have an Adrenaline<sup>®</sup> Plus card installed.

# WHAT'S NEW IN VERSION 4.0.2?

#### **RESTORE MODE FOR LEGACY BACKUPS**

Selecting the **RESTORE DSF/QSF** menu item will allow restoring of high sample rate backups made in earlier RADAR systems using the Adrenaline Regular recording engine.

## HIDDEN FILES NOT SHOWN IN FILE SELECTION DIALOGS

Hidden files which begin with a '.', which are often created by a non-RADAR OS such as OS X, are now hidden in file selection dialogs.

### **IMPORT UP TO 24 CHANNELS OF AUDIO**

When importing multi-channel .WAV files into RADAR, files with up to 24 channels of audio are now accepted.

## BUGS FIXED IN VERSION 4.0.2

| PROBLEM/BUG                                                                    | Comments                                                                                                    |
|--------------------------------------------------------------------------------|----------------------------------------------------------------------------------------------------|
| Click in recorded audio after jogging                                          | When recording immediately after jogging, a click was sometimes recorded.                                                                                                    |
| Temporary playback click in audio after recording                              | When stopping a record and immediately reversing to listen to audio (reverse play or jog), a click was often heard; this click was not recorded and could be eliminated by recueing.                     |
| Better support of USB drives                                                   | More reliable support of USB-connected flash drives, hard disks, and optical drives.                                                                                                    |
| No warning message when<br>Autopunch range too small                           | An Autopunch will not work with a range of less than 6 frames—a warning message is now displayed if it is attempted.                                                                                     |
| Display of System Configuration view requires disk access                      | Displaying the System Configuration view on RADARView <sup>™</sup> is faster because it no longer requires disk access; also, free space is shown as "0" rather than blank for a completely full volume. |
| Long records, large project<br>restores could run out of memory,<br>disk space | Operations on projects with large audio files (generated by long records) now have reduced memory usage, more reserved disk space; also, modifiable records are limited to one hour.                     |
| Can't update MADI firmware                                                     | Future MADI firmware updates will work correctly.                                                                                                    |

| PROBLEM/BUG                    | Comments                                         |
|--------------------------------|--------------------------------------------------|
| No disk activity for Copy Disk | The disk activity meter now works for Copy Disk. |

# WHAT'S NEW IN VERSION 4.0.1?

#### **BLU-RAY SUPPORT**

With an iZ<sup>®</sup>-approved Blu-ray drive installed, RADAR<sup>®</sup> now supports BD-RE discs as rewritable archive media. The Blu-ray device can be selected in dialogs for data storage operations such as backup and restore, import and export.

# BUGS FIXED IN VERSION 4.0.1

| PROBLEM/BUG                                                   | Comments                                                                                                    |
|---------------------------------------------------------------|----------------------------------------------------------------------------------------------------|
| Jog enter click                                               | When jogging, a click was sometimes heard immediately after entering jog.                                                                                                    |
| Warning messages not displayed correctly on RADARView™        | The display of warning messages on the RADARView screen was improved (e.g. low disk space, hardware init failure).                                                                                                    |
| Optical drive listed as option even<br>if not connected       | If the RADAR does not have an optical (DVD, Blu-ray) drive connected, the <b>DVD</b> option will no longer be listed in device selection dialogs.                                                                                                    |
| WEB option for software update incompatible with new web site | The <b>WEB</b> option for updating software directly from the izcorp.com website has been removed; instead, please download the software install file from the website, copy it to a USB flash drive or to your local network, and update from that device. |

# WHAT'S NEW IN RADAR® 6 WITH VERSION 4.0?

Welcome to RADAR<sup>®</sup> 6! Please take a few moments to review the Release Notes to see what's new in Version 4.0.

## **TOUCHSCREEN DISPLAY**

RADAR 6 has a 10.1" touchscreen display in the front panel. The display shows the RADARView<sup>™</sup> graphical user interface without requiring an external monitor. Virtually all functions of the RADAR 6 can be controlled using the touchscreen.

#### **New Front Panel**

RADAR 6 has a new fingerprint-resistant front panel with a high-contrast white LED ring-lit power switch. It includes tactile transport keys, for basic playback and recording operations; and two USB connectors and an eSATA connector, allowing drives to be connected easily for recording, data transfer, software updates, etc.

### **New RADARVIEW GRAPHICS**

RADARView has a new look on RADAR 6. The graphical user interface window is now widescreen, supporting resolutions of 1600x900 and 1440x900 for external monitors, or 1024x600 for the native touchscreen resolution. The background image, waveform colours, and screen saver image are user-selectable and customizable, with four skins installed by default. Mini meters are present to the left of each track's waveform.

### **DIRECT RECORDING**

RADAR 6 records to drives which are connected directly to the host via SATA and USB, including USB flash drives and SD cards. New carriers allow installed drives to be removed from RADAR and connected to a computer via USB 2.0. All standard system and audio drives are solid-state drives, resulting in much lower power requirements and noise. Direct recording also results in faster cueing, editing, and data transfers.

### ULTRA NYQUIST AND CLASSIC 96 ANALOGUE I/O

RADAR 6 ships with new Analogue I/O cards. Classic 96 are Classic cards with an extended sample rate range up to 96 kHz. Ultra Nyquist cards allow playback and recording up to 192 kHz, with lower noise, distortion, power consumption, and cost than the previous Nyquist and Super Nyquist cards.

### **BACK PANEL FOOTSWITCH CONNECTORS**

RADAR 6 has footswitch connectors on the back panel to allow footswitch control of functions such as start/stop and punch-in/out. Footswitch connectors are also still available on the Session Controller.

#### **ADJUSTABLE RECORD PUNCH IN/OUT POINTS**

If you punch in too early or punch out too late when recording an overdub, you can use the **MODIFY EDIT** function to peel back a portion of the recording to reveal the underlying audio.

#### MULTIPLE MARK IN/OUT RANGES FOR EXPORT TO AUDIO CD

Now you can mark multiple ranges, and then export them all in one step – either to a folder or directly to an Audio CD. You can even select ranges from multiple projects.

#### **REDO RECORD TRACK SELECTION**

If you want to undo some tracks of a particular take while keeping others, you can select tracks after pressing **REDD**.

#### **SELECT MULTIPLE PROJECTS FOR EXPORT**

You can now choose **ALL PROJECTS**, **CURRENT PROJECT**, or **SELECTED PROJS** for export (just as you can when doing a backup).

#### **CURSOR POSITION PREFERENCE**

You can now select whether you want the current time cursor position to be in the middle of the waveform view, or shifted to the left or right part of the view.

# **INSTALLING VERSION 4.0.2 SOFTWARE ON YOUR RADAR®** \_

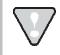

Before you begin the upgrade, make sure you have a **backup of current sessions.** This is a standard precaution.

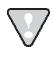

After upgrading your RADAR, you can mount audio drives from older versions of RADAR software, and they will automatically be upgraded to 4.0.2. This will work for any RADAR 6, RADAR V or RADAR 24 SATA audio drive.

Since version 4.0.2 is a free upgrade from version 4.0 or later, you can download the file RADAR\_v4.0.2.zip directly from the iZ<sup>®</sup> web site. This file can be copied to a USB drive or a network drive and then installed as follows:

Select UPDATE SOFTWARE from the SYSTEM MENU, then choose from the following options:

- U1: If you are installing the 4.0.2 software upgrade from a USB drive connected to your RADAR, use the 🔺 🛨 and ENTER keys to locate the file RADAR\_v4.0.2.zip. Then press ENTER .
- If you are installing the 4.0.2 software upgrade from a network drive, use the N: ★ and ENTER keys to locate the file RADAR\_v4.0.2.zip. Then press ENTER.

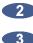

Answer YES to the UPGRADE TO VER 4.0.2? prompt.

3 When prompted, power off RADAR and reboot.

When RADAR has finished rebooting, it will start up in the new version.

# **RADAR®** System Drive Recovery Procedure

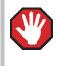

This procedure will erase all data on your system and Archive drive.

Disconnect all other drives, including SATA-connected audio drives and external USB drives, so that they are not accidentally erased.

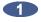

Plug a PC USB keyboard into a USB port on RADAR.

Turn on RADAR, and at the initial (POST) screen, press the [DEL] key to enter CMOS Setup.

In Boot Settings / Hard Disk Drives, change the settings on your RADAR unit so that the USB drive comes first in the boot sequence, and save the changes.

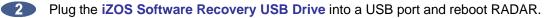

When the System Rescue screen appears, press **ENTER** at the **ENTER** to **BOOT** prompt.

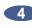

4 After the operating system software has loaded, follow the instruction to type YES' and press **ENTER** to proceed with system recovery.

5 WARNING: ALL DATA ON THE SYSTEM AND ARCHIVE PARTITION WILL BE LOST will appear as a final warning, with the instruction to TYPE 'YES' AND PRESS ENTER TO PROCEED. At this prompt, type

**YES** ' and press ENTER to proceed with system recovery.

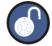

If you press **ENTER** without typing **YES** ', you will see the message **REBOOT**, **AND CHANGE** THE CMOS SETTINGS TO THE DEFAULT BOOT ORDER, REMOVE THE DISK, AND REBOOT. END OF AUTORUN SCRIPTS, PRESS <ENTER> TO CONTINUE. At this point, you can restart the recovery process by pressing ENTER and then typing **`EXIT'** at the **ROOT** % prompt, or you can cancel the recovery process by removing the recovery USB drive, rebooting and changing the CMOS settings back to the original boot sequence.

6 You will see the message PLEASE WAIT, THE RECOVERY PROCESS MAY TAKE SEVERAL MINUTES. FORMATTING PART 1 OF 2. The software is loaded to RADAR's system drive in two phases. After each phase, you will see some statistics similar to the following:

> 2127152+0 records in 2127152+0 records out 2178203648 Bytes (2.2 GB) copied, 439.218 s, 5.0 MB/s

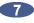

When the **RECOVERY COMPLETE** message appears, follow the instruction to **REBOOT**, AND CHANGE THE CMOS SETTINGS TO THE DEFAULT BOOT ORDER, REMOVE THE DISK, AND REBOOT. After this reboot, RADAR software will start automatically.

When the RADARView<sup>™</sup> screen appears, check the date and time beneath the iZ<sup>®</sup> logo in the top left corner of the screen. If they are incorrect, go to the SET TIME & DATE option in the SYSTEM MENU to update.

Update RADAR to the most current software version if required.

## MENU STRUCTURE IN VERSION 4.0.2

Here is the RADAR<sup>®</sup> menu structure for Version 4.0.2. Additions since version 4.0.1 are highlighted in **RED**.

SYSTEM MENU V SYNC MENU (CON'T) FILE MENU V MACHINE CONTROL SYSTEM INFO BACKUP RADAR SOFTWARE VERSION ENABLE/DISABLE RESTORE SERIAL NUMBER SELECT TYPE EXPORT 9-PIN SETTINGS IMPORT CPU TYPE CPU SPEED DEVICE ID FLATTEN PROJECTS SYSTEM RAM NETWORK CARD 9-PIN CHASE MODE TRACK ARM MODE FILE MANAGEMENT MAKE DVDCD IMAGE MAC ADDRESS VARISPEED MODE **BURN DATA CD/DVD** BURN AUDIO CD FINALIZE CD IP ADDRESS SHUTTLE-0 MODE RECORDING ENGINE TC OUT MODE-CUE SYNC ENGINE ANALOGUE I/O 1 TC OUT MODE-PLAY DEL IMG EILE MMC SETTINGS V LOAD MACROS ANALOGUE I/O 2 DEVICE ID SAVE MACROS SYNC REF OUTPUT ANALOGUE I/O 3 RESTORE DSE/OSE MADI BOARD FILE PREFS V LOST SYNC IN REC SHOW SIZE AES BOARD ADAT BOARD I/O MENU V TDIF BOARD I/O ROUTING EXPORT FORMAT SATA 1 SATA 2 INPUT ROUTING OUTPUT ROUTING MONO FORMAT STEREO FORMAT SATA 3 RESET ROUTING FILL SILENCE IDF MASTER REFORMAT QUALITY **DIG 2-CH ROUTING** DIGITAL INPUTS WRITE VERIFY SET TIME & DATE FILE NAME FORMAT V PRESET V SET SERIAL NUM UPDATE SOFTWARE 8-BUS MODE ANALOGUE LEVELS DIG IN FORMAT TRK-NAME-STAMP DISK MENU DIG I/O SDQ TRK-PROJ-STAMP MOUNT AUDIO DISK DIG 2-CH OUTPUT TRK-REGION-NAME UNMOUNT DISK MADI SETTINGS V (IF MADI CARD PRESENT) TRK-REGION-PROJ FJECT CD/DVD PROJ-TRK-REGION SHOW DISK SPACE SAMPLE RATE IN EMPHASIS IN TRK-REGION (DOS) RECLAIM SPACE CUSTOM V EMPHASIS OUT LEGACY MODE (96K) SELECT TEMPLATE MAKE PORTABLE ERASE ALL AUDIO MAKE TEMPLATE INTERLACE (48CH) IMPORT TEMPI ATE INIT DISK COAX/OPTICAL IN MIRROR DISK EXPORT TEMPLATE CLONE DISK FDIT TEMPI ATE AES SETTINGS ▼ (IF AES CARD PRESENT) DISK NOTES DELETE TEMPLATE DVD BURN MODE SAMPLE RATE IN EMPHASIS IN SYNC MENU V DVD BURN SPEED TC SETTINGS V **EMPHASIS OUT** TC FORMAT MULTI-CHNL TYPE TC RATE ADAT SETTINGS V SMPTE LOCK SPEED (IF ADAT CARD PRESENT) FREEWHEEL TIME ADAT IN CLOCK STATIC TC OUT ADAT IN WIDTH ADAT IN SMPL PT CHASE MODE SHOW SYNC DRIFT ADAT OUT WIDTH SYNC THRESHOLD ADAT OUT USERBIT FACTORY DEFAULTS CHASE ON POWERUP CHASE CUE TIME TDIF SETTINGS ▼ (IF TDIF CARD PRESENT) IN SAMPLE POINT SYNC REFERENCE RADARLINK V ENABLE/DISABLE SAMPLE RATE IN RADARLINK SOLO RADARLINK ID EMPHASIS IN EMPHASIS OUT CARD TYPE

RELEASE NOTES

PROJECT MENU V GOTO PROJECT NEW PROJECT COPY PROJECT DELETE PROJECT NAME PROJECT RENUMBER PROJECT SAMPLE RATE BIT RESOLUTION TC FORMAT TC RATE START TIME SYNC OFFSET DISPLAY MODE MIDI TEMPO MAP VARISPEED UNDO LEVEL STOP AT LOCATE ASYNC PLAYBACK WAVE NOISE FLOOR NAME TRACK RENUMBER LOCATES **REBUILD WAVES** RESET SLIPS I/O ROUTING INPUT ROUTING OUTPUT ROUTING RESET ROUTING **DIG 2-CH ROUTING** DIGITAL INPUTS 8-BUS MODE PROJECT NOTES PROJECT PREFS V NEW PROJ SETTINGS NEW PROJ NUMBER DEF SAMPLE RATE DEF BIT RES DEF TC FORMAT DEF TC RATE DEF START TIME DEF UNDO LEVEL DEF WAVE NS FLR TEMPLATES V MAKE TEMPLATE IMPORT TEMPLATE EXPORT TEMPLATE DELETE TEMPLATE EDIT MENU V UNDO EDIT REDO EDIT MODIFY EDIT CUT COPY PASTE MOVE ERASE LOOP SLIDE INSERT SILENCE REVERSE GAIN/FADE LISTEN EDIT XFADE TIME CROSSFADE TYPE MUTE TRACKS RECORD SAFE PREFERENCES MENU V DEF SMPTE FIELD SHOW SUBFRAMES SCROLL PROJ LED TRACK SOLO MODE ZOOM SOLO AUDIO SLIDE TIME UNITS FFWD & REW RATE MAX JOG RATE PEAK HOLD TIME CLIP HOLD TIME SAVE STATE DELAY AUTO RECLAIM TRK ARM GROUPING GNORE AES FLAGS MUTE I/O ON STOP

PREFERENCES MENU (CON'T) ARROW KEY GOTO SEAMLESS CYCLE TRACK ARM RECALL ZOOMLEVEL RECALL ASSIGN FT-SWITCH ASSIGN MM LOC ASYNC CUE TIME **RECORD PREFS V** 1-BUTTON RECORD TRACK ARM ACTION RECORD MK IN/OUT REC XFADE TIME 24 TRKS AT 192K LOW DISK WARNING RECORD VERIFY RECORD ON CHASE PROJECT PER TAKE RECORD RECOVERY FILE PREFS V SHOW SIZE IMPRT PROJ START EXPORT FORMAT MONO FORMAT STEREO FORMAT FILL SILENCE REFORMAT QUALITY WRITE VERIFY FILE NAME FORMAT PRESET V TRK-NAME-STAMP TRK-PROJ-STAMP TRK-REGION-NAME TRK-REGION-PROJ PROJ-TRK-REGION TRK-REGION (DOS) CUSTOM ▼ SELECT TEMPLATE MAKE TEMPLATE IMPORT TEMPLATE EXPORT TEMPLATE EDIT TEMPLATE DELETE TEMPLATE DVD BURN SPEED DVD BURN MODE PROJECT PREFS ▼ NEW PROJ SETTINGS NEW PROJ NUMBER DEF SAMPLE RATE DEF BIT RES DEF TC FORMAT DEF TC RATE DEF START TIME DEF UNDO LEVEL DEF WAVE NS FLR NETWORK PREFS V INTERFACE PREFS HOST NAME DHCP SERVER LOCAL IP ADDRESS SUBNET MASK GATEWAY PRIMARY DNS SECONDARY DNS SMTP HOST FTP SERVER FTP LOGIN NAME FTP PASSWORD SERVER PREFS V NETWORK PROTOCOL SERVER IP ADDR SERVER NAME SERVER SHARE CLIENT WORKGROUP EMAIL PREFS COMPANY NAME LOCATION REPLY EMAIL NETWORK CONTROL RADARVIEW PREFS V RADARVIEW RES RADARVIEW SKIN LABEL COLOUR WAVE/BAR COLOUR SCREENSAVER V SAVER DELAY NUMBER OF METERS CURSOR POSITION CLOCK MODE

DIAGNOSTICS MENU V CHECK DISK REPAIR DISK CHECK PROJECT SET STARTUP PROJ REALTIME ERRORS SHOW AUDIO LEVEL PING IP ADDRESS CONFIGURE DEBUG SAVE DEBUG EMAIL DEBUG SCREEN CAPTURE FACTORY SETTINGS INSTALL PREV VER

HELP MENU ▼ RELEASE NOTES MANUAL

SHUTDOWN RADAR